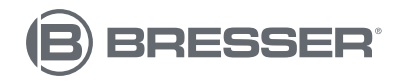

# **Digitales Endoskop**

**Art. No. 9680860**

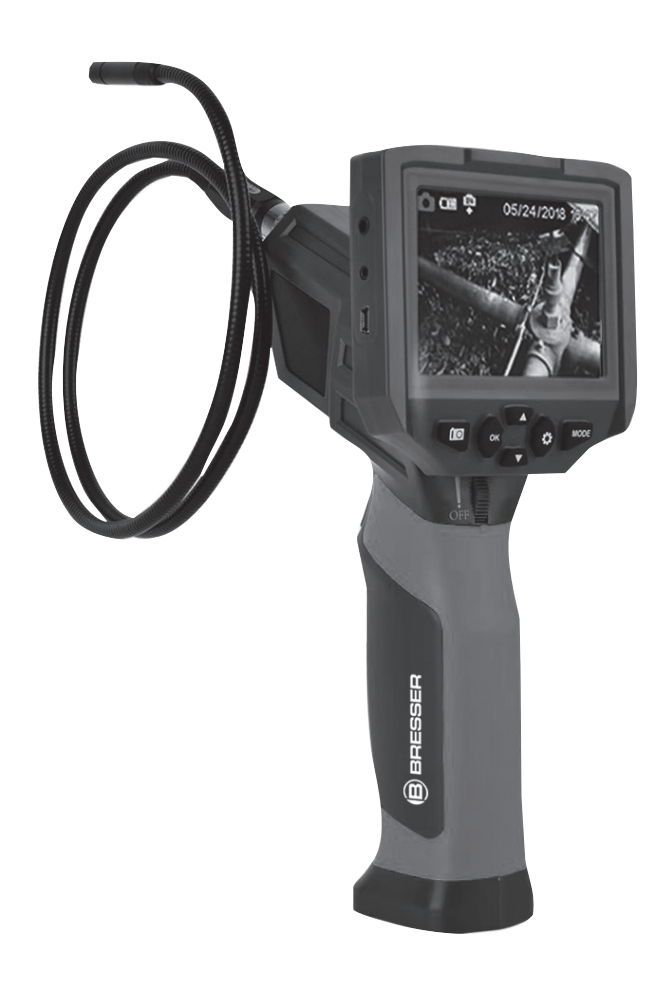

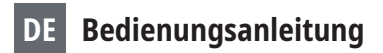

## **Zu dieser Anleitung**

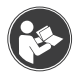

Lesen Sie vor der Benutzung des Geräts aufmerksam die Sicherheitshinweise und die Bedienungsanleitung.

Bewahren Sie diese Bedienungsanleitung für die erneute Verwendung zu einem späteren Zeitpunkt auf. Bei Verkauf oder Weitergabe des Gerätes ist die Bedienungsanleitung an jeden nachfolgenden Besitzer/ Benutzer des Produkts weiterzugeben.

## **Allgemeine Warnhinweise**

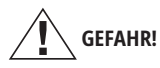

- Halten Sie das Werkzeug trocken, sauber, frei von Öl, Wasser, Gas oder anderen korrosionsverursachenden Materialien.
- Halten Sie den Arbeitsbereich sauber und gut beleuchtet.
- Dieses Gerät ist nicht zur Verwendung durch Personen mit eingeschränkten physischen, sensorischen oder mentalen Fähigkeiten bestimmt.
- Dieses Gerät ist nicht für den medizinischen Gebrauch oder zur persönlichen Untersuchung bestimmt.
- Halten Sie Unbeteiligte und Kinder während des Betriebs des Geräts fern.
- Nicht übergreifen, stets auf sicheren Stand und Gleichgewicht achten.
- Setzen Sie das Gerät keinen hohen Temperaturen aus. Benutzen Sie nur die empfohlenen Batterien. Gerät und Batterien nicht kurzschließen oder ins Feuer werfen! Durch übermäßige Hitze und unsachgemäße Handhabung können Kurzschlüsse, Brände und sogar Explosionen ausgelöst werden!

#### **BATTERIEN**

- Verwenden Sie nur Alkali- oder Ni-MH-AA-Batterien.
- Ersetzen Sie die Batterien, wenn die LED-Anzeige rot leuchtet.
- Entnehmen Sie die Batterien, wenn das Produkt nicht in Gebrauch ist.

# **GEFAHR EINES STROMSCHLAGS!**

Dieses Gerät beinhaltet Elektronikteile, die über eine Stromquelle (Batterien) betrieben werden. Lassen Sie Kinder beim Umgang mit dem Gerät nie unbeaufsichtigt! Die Nutzung darf nur, wie in der Anleitung beschrieben, erfolgen, andernfalls besteht GEFAHR eines STROMSCHI AGSI

# **VERÄTZUNGSGEFAHR!**

Ausgelaufene Batteriesäure kann zu Verätzungen führen! Vermeiden Sie den Kontakt von Batteriesäure mit Haut, Augen und Schleimhäuten. Spülen Sie bei Kontakt mit der Säure die betroffenen Stellen sofort mit reichlich klarem Wasser und suchen Sie einen Arzt auf.

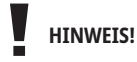

Bauen Sie das Gerät nicht auseinander! Wenden Sie sich im Falle eines Defekts an Ihren Fachhändler. Er nimmt mit dem Service-Center Kontakt auf und kann das Gerät ggf. zwecks Reparatur einschicken.

Benutzen Sie nur die empfohlenen Batterien. Ersetzen Sie schwache oder verbrauchte Batterien immer durch einen komplett neuen Satz Batterien mit voller Kapazität. Verwenden Sie keine Batterien unterschiedlicher Marken, Typen oder unterschiedlich hoher Kapazität. Entfernen Sie Batterien aus dem Gerät, wenn es längere Zeit nicht benutzt wird!

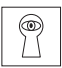

## **SCHUTZ der Privatsphäre!**

Das Endoskop ist für den Privatgebrauch gedacht. Achten Sie die Privatsphäre Ihrer Mitmenschen – schauen Sie mit diesem Gerät zum Beispiel nicht in Wohnungen!

## **WARTUNG**

- Halten Sie das Kameraobjektiv immer sauber.
- Sollten andere, nicht genannte Komponenten ausgetauscht werden müssen, wenden Sie sich bitte an unseren Service.

## **Lieferumfang**

- › Endoskopkamera
- › Abnehmbarer 8,89 cm (3,5")-LCD-Bildschirm
- › 1 Meter Schwanenhals/Sonde mit 8.5 mm Durchmesser
- › USB Kabel
- › A/V Kabel
- › 4x AA Batterien (Alkali- oder Ni-MH)
- › Bedienungsanleitung

## **Geräte-Übersicht**

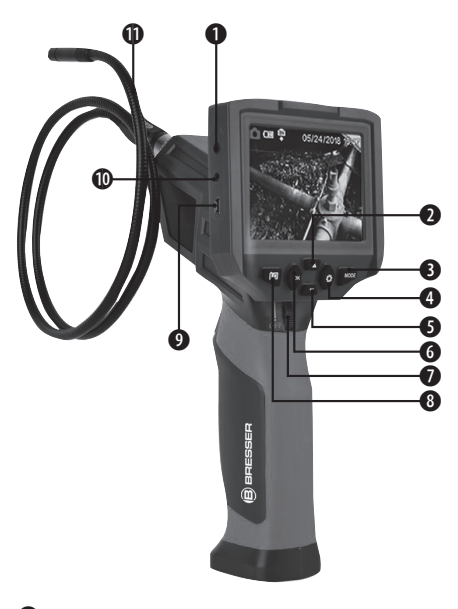

- Trennung Kontrollanschluss
- HOCH/Vergrößerung-Taste
- **B** MODUS-Taste
- **A** MENÜ-Taste
- **RUNTER/Drehen-Taste**
- **O** OK/Bestätigen-Taste
- Ein-/Ausschalter
- Auslösertaste Foto/Video
- **O** USB SChnittstelle
- <sup>1</sup> AV-Ausgang
- **GD** Schwanenhals/Sonde

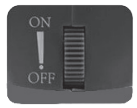

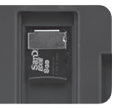

Ein-/Ausschalter SD/TF Bildschirmtrennsperre Kartensteckplatz

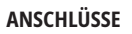

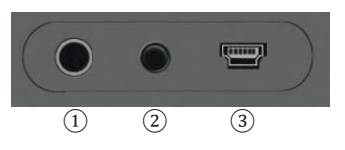

- ① **Separater Steueranschluss:**  Dient zum Anschluss eines externen Steuergerät.
- ② **AV-AUSGANG:** Anschluss für ein externen Anzeigegeräts.
- ③ **USB-Anschluss:** Zur Verbindung mit einem Computer.

#### **TASTENBEDIENFELD**

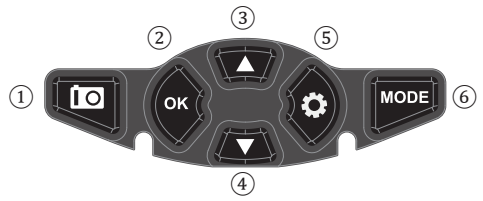

- ① **Fotografie/Video-Taste:**  Drücken Sie **SNAP-Taste** um eine Fotografie zu erstellen oder eine Videoaufnahme zu starten.
- ② **OK-Taste:** Drücken Sie die **OK-Taste** zu Bestätigung nach dem Sie Änderungen im Menü vorgenommen haben.
- ③ **AUF/Zoom-Taste:** Aufwärtsfunktion im Menü. Vergrößerung der Zoomstufe des Objektivs.
- ④ **AB/Zoom-Taste:** Abwärtssfunktion im Menü. Verkleinerung der Zoomstufe des Objektivs.
- ⑤ **Menü-Taste:** Einstellen der Menüfunktionen.
- ⑥ **Mode-Taste:** Auswahl zwischen den drei Modi **Foto**, **Video** sowie **Wiedergabe**.

#### **Bildschirmrückseite**

- ① **Speicherkartensteck-platz:**  Steckplatz für die Micro-SD-Speicherkarte.
- ② **Bildschirmtrennsperre:** Schieben sie die Taste nach links und der Bildschirm wird vom Griff gelöst.
- ③ **Reset-Taste:** Durch drücken der **Reset-Taste** stellen Sie das Gerät auf Werkseinstellungen zurück.

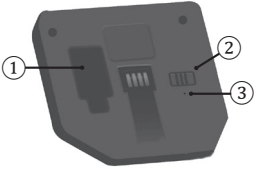

## **Inbetriebnahme**

### **Gerät einschalten / Kameralicht**

Das Gerät wird eingeschaltet, wenn Sie den Schalter  $\bullet$  ein wenig nach oben schieben, ausgeschaltet, wenn Sie den Schalter ein wenig nach unten schieben. Wenn Sie weiter nach oben schieben, wird das Licht

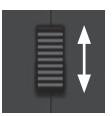

an der Vorderseite der Kamera geöffnet und nach und nach aufgehellt.

### **Montierung Schwanenhals/Sonde**

Schließen Sie zunächst den Schwanenhals/Sonde an den Anschluss und schrauben Sie diesen nach oben hin fest um diesen zu arritieren.

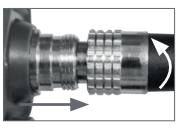

### **Frontlicht**

Drücken Sie die Fronttaste um das Frontlicht an- bzw. auszuschalten.

#### **Batterien einlegen**

- ① Schieben Sie die Batterieabdeckung nach außen.
- ② Ziehen Sie vorsichtig die Batterieabdeckung zu sich, um sie zu öffnen

Legen Sie nun die mitgelieferten 4 × AA Batterien polrichtig in das Batteriefach.

#### **Einsetzen der Speicherkarte**

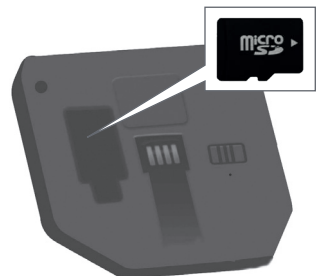

Schalten Sie das Gerät aus, öffnen Sie die Abdeckung auf der Rückseite des Monitors und setzen Sie die Speicherkarte wie im Bild gezeigt ein.

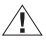

Bitte stellen Sie sicher, dass das Gerät ausgeschaltet ist

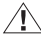

Setzten Sie die Speicherkarte vorsichtig in den Speicherkartensteckplatz ein.

## **Übersicht Gerätebildschirm**

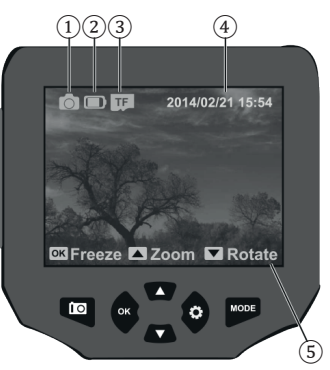

- ① **Modus-Anzeige:**  Bildaufnahme / Videoaufnahme / Wiedergabe
- ② **Batteriestatus:** Voll / Mittel / Niedrig / Leer
- ③ **Speicherkartenstatus:** Karte eingesteckt / Keine Karte eingelegt.
- ④ **Zeit- und Datumanzeige**
- ⑤ **Hinweise zur Tastenbedienung**

 $12/12$ 

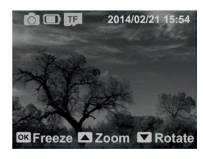

#### **Aufnahmen erstellen**

Drücken Sie im Foto-/ Videomodus auf die Taste **TO** um Fotos aufzunehmen oder Filmclips zu speichern.

Drücken Sie auf die Taste um den Modus Foto/Video/ Wiedergabe umzuschalten.

#### **Modus umstellen**

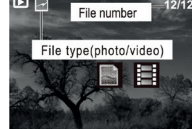

回口

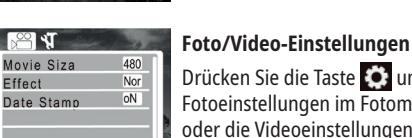

OK Enter **OBack** 

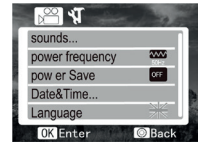

## Drücken Sie die Taste **Com** um die

Fotoeinstellungen im Fotomodus oder die Videoeinstellungen im Videomodus aufzurufen.

#### **Allgemeine Einstellungen**

Drücken Sie die Taste MODE um die allgemeinen Einstellungen aufzurufen.

Drücken Sie zur Auswahl/ Änderung auf die Tasten 7 und und anschließend auf die Taste ok, um die geänderten Einstellungen zu speichern.

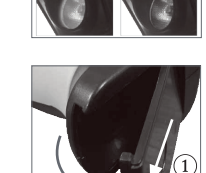

## **Bildschirm-Menü**

Drücken die Taste  $\{ \bullet \}$ um das Menü zum Ändern der Einstellung aufzurufen. Die hier angezeigen Werte sind die Standardwerte.

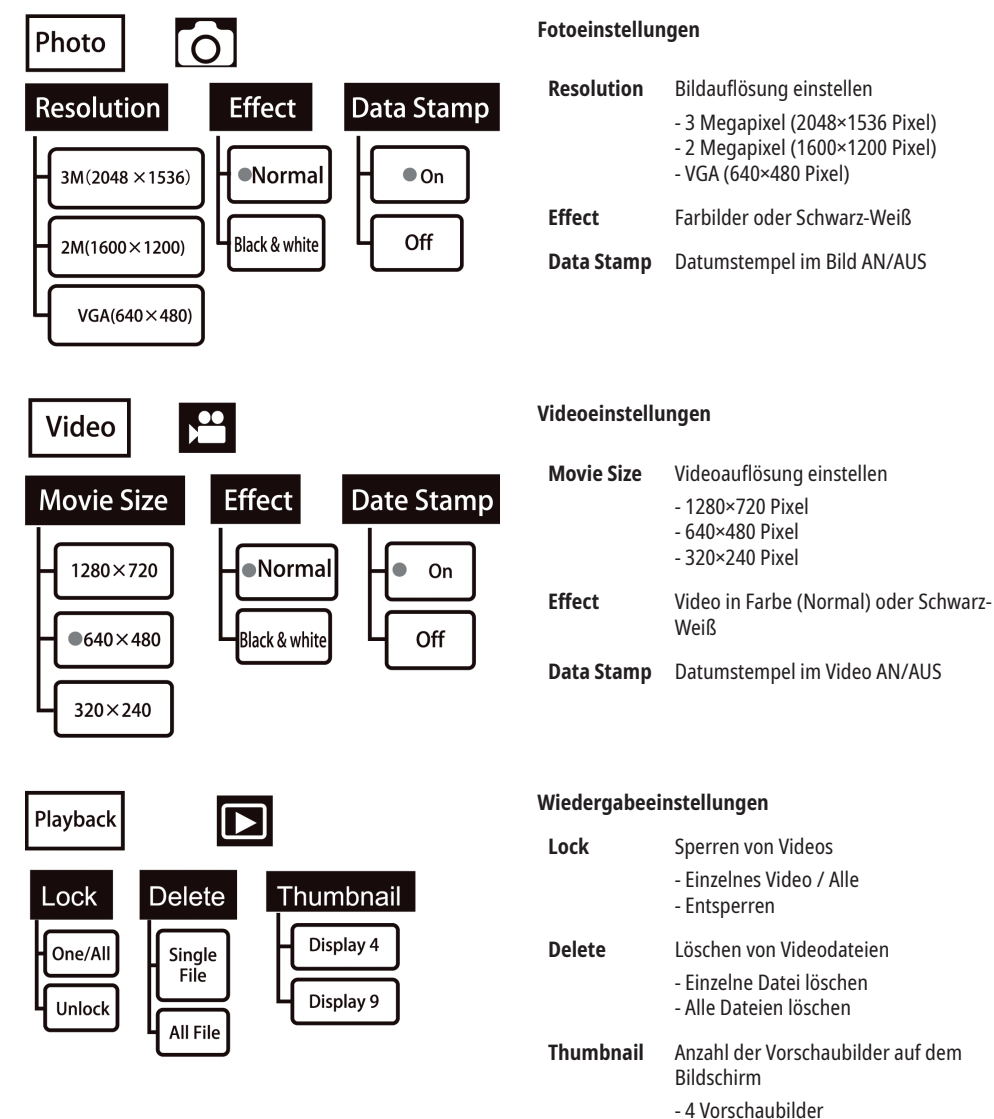

- 9 Vorschaunilder

# **Allgemeine Einstellungen**

Drücken die Taste  $\bullet$  und die Taste MODE um die Allgemeinen Einstellungen aufzurufen.

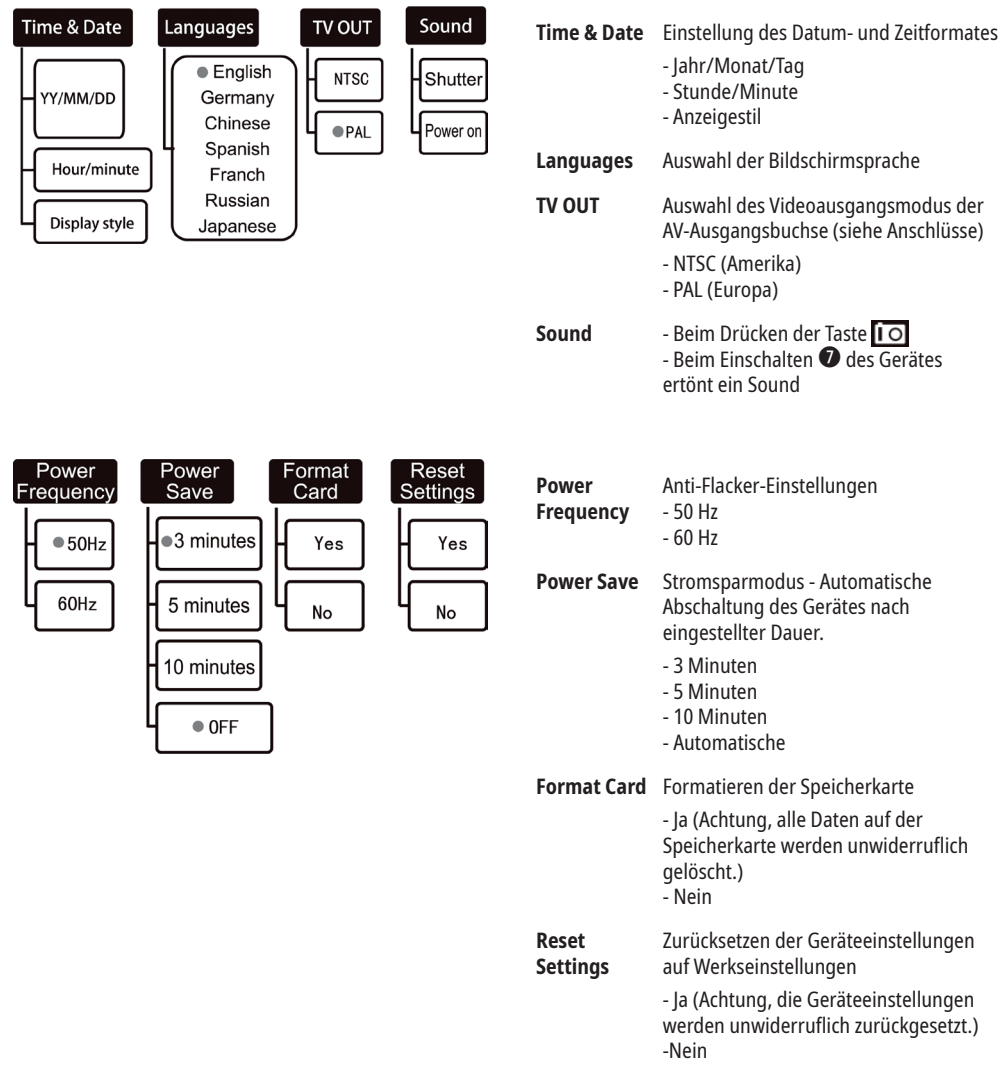

## **Übertragen von gespeicherten Videos und Fotos auf einen Computer**

Mit einem USB-Kabel können Sie das Endoskop an einen Computer anschließen.

Sie können die gespeicherten Foto-/Videodateien auf dem Computer finden, indem Sie unter "Mein Computer \ Wechseldatenträger" suchen.

Sobald der Wechseldatenträger ausgewählt ist, können Sie jedes Video oder Foto anzeigen, löschen, verschieben oder kopieren.

# **Fehlerbehebung**

#### **Gerät ausschalten:**

• Wenn sich das Endoskop nicht einschalten lässt, prüfen Sie, ob die Batterien defekt sind, fehlen oder nicht richtig eingesetzt sind. Ersetzen Sie die Batterien oder legen Sie sie richtig ein. Achten Sie darauf, dass Sie nur Alkalibatterien verwenden.

#### **HINWEISE zur Reinigung**

Trennen Sie das Gerät vor der Reinigung von der Spannungsversorgung (Batterien entfernen)! Reinigen Sie das Gerät äußerlich nur mit einem trockenen Tuch. Um eine Beschädigung der Elektronik zu vermeiden, verwenden Sie keine Reinigungsflüssigkeit. Reinigen Sie die Bildschirm und/oder Linsen nur mit einem weichen, fusselfreien Tuch (z. B. Mikrofasertuch). Um Kratzer auf den Linsen zu vermeiden, üben Sie mit dem Reinigungstuch nur sanften Druck aus. Schützen Sie das Gerät vor Staub und Feuchtigkeit. Bewahren Sie es in der mitgelieferten Tasche oder Transportverpackung auf. Entnehmen Sie die Batterien aus dem Gerät, wenn es längere Zeit nicht benutzt wird.

## **Spezifikationen**

## **Monitor**

![](_page_7_Picture_148.jpeg)

### **Kamera**

![](_page_7_Picture_149.jpeg)

## **Sonstige Angaben**

![](_page_7_Picture_150.jpeg)

![](_page_8_Picture_38.jpeg)

## **EG-KONFORMITÄTSERKLÄRUNG**

Eine "Konformitätserklärung" in Übereinstimmung mit den anwendbaren Richtlinien und entsprechenden Normen ist von der Bresser GmbH erstellt worden. Diese kann eingesehen werden unter: www.bresser.de/download/9680860/CE/9680860.pdf

# **ENTSORGUNG**

Entsorgen Sie die Verpackungsmaterialien sortenrein. Informationen zur ordnungsgemäßen Entsorgung erhalten Sie beim kommunalen Entsorgungsdienstleister oder Umweltamt.

Werfen Sie Elektrogeräte nicht in den Hausmüll! Gemäß der Europäischen Richtlinie 2002/96/ EG über Elektro- und Elektronik-Altgeräte

und deren Umsetzung in nationales Recht müssen verbrauchte Elektrogeräte getrennt gesammelt und einer umweltgerechten Wiederverwertung zugeführt werden.

Batterien und Akkus dürfen nicht im Hausmüll entsorgt werden. Sie sind zur Rückgabe gebrauchter Batterien und Akkus gesetzlich verpflichtet und können die Batterien nach Gebrauch entweder in unserer Verkaufsstelle oder in unmittelbarer Nähe (z.B. im Handel oder in kommunalen Sammelstellen) unentgeltlich zurückgeben. Batterien und Akkus sind mit einer durchgekreuzten Mülltonne sowie dem chemischen Symbol des Schadstoffes bezeichnet, "Cd" steht für Cadmium, "Hg" steht für Quecksilber und "Pb" steht für Blei.

## **WARRANTY & SERVICE**

Die Garantiezeit für dieses Gerät beträgt 5 Jahre und beginnt am Tag des Kaufs.

Die vollständigen Garantiebedingungen sowie Informationen zu Garantiezeitverlängerung und Serviceleistungen können Sie unter www.bresser.de/ garantiebedingungen einsehen.

Sie wünschen eine ausführliche Anleitung zu diesem Produkt in einer bestimmten Sprache? Dann besuchen Sie unsere Website über nachfolgenden Link (QR Code) für verfügbare Versionen.

Alternativ können Sie uns auch eine E-Mail an die Adresse manuals@bresser.de schicken oder eine Nachricht unter +49 (0) 28 72 – 80 74-220\* hinterlassen. Bitte geben Sie stets Ihren Namen, Ihre genaue Adresse, eine gültige Telefonnummer und E-Mail-Adresse sowie die Artikelnummer und -bezeichnung an.

\*Lokale Rufnummer in Deutschland (Die Höhe der Gebühren je Telefonat ist abhängig vom Tarif Ihres Telefonanbieters); Anrufe aus dem Ausland sind mit höheren Kosten verbunden.

Irrtümer und technische Änderungen vorbehalten

## **DOWNLOAD DER BEDIENUNGSANLEITUNG**

![](_page_9_Picture_17.jpeg)

http://www.bresser.de/P9680860

## **SERVICE UND GARANTIE**

![](_page_9_Picture_20.jpeg)

www.bresser.de/garantiebedingungen

#### **Bitte seien Sie auf Service-Anfragen vorbereitet:**

Art. No.: 9680860 Name des Produkts: BRESSER Digitales Endoskop

Bedienungsanleitung:

Manual\_9680860\_Digitales-Endoskop\_de\_BRESSER\_ v042021a.pdf

## **SERVICE**

![](_page_10_Picture_2.jpeg)

Bei Fragen zum Produkt und eventuellen Reklamationen nehmen Sie bitte zunächst mit dem Service-Center Kontakt auf, vorzugsweise per E-Mail.

E-Mail: service@bresser.de<br>Telefon\* +49 28 72 80 74 210 Telefon\*: +49 28 72 80 74 210

BRESSER GmbH Kundenservice Gutenbergstr. 2 46414 Rhede Deutschland

\*Lokale Rufnummer in Deutschland (Die Höhe der Gebühren je Telefonat ist abhängig vom Tarif Ihres Telefonanbieters); Anrufe aus dem Ausland sind mit höheren Kosten verbunden.

# **GB IE**

Please contact the service centre first for any questions regarding the product or claims, preferably by e-mail.

E-Mail: service@bresseruk.com Telephone\*: +44 1342 837 098

BRESSER UK Ltd. Suite 3G, Eden House Enterprise Way Edenbridge, Kent TN8 6HF United Kingdom

\*Number charged at local rates in the UK (the amount you will be charged per phone call will depend on the tariff of your phone provider); calls from abroad will involve higher costs.

## **FR BE**

Si vous avez des questions concernant ce produit ou en cas de réclamations, veuillez prendre contact avec notre centre de services (de préférence via e-mail).

E-Mail: sav@bresser.fr Téléphone\*: 00 800 6343 7000

BRESSER France SARL Pôle d'Activités de Nicopolis 314 Avenue des Chênes Verts 83170 Brignoles France

\*Prix d'un appel local depuis la France ou Belgique

![](_page_10_Picture_17.jpeg)

Als u met betrekking tot het product vragen of eventuele klachten heeft kunt u contact opnemen met het service centrum (bij voorkeur per e-mail).

E-Mail: info@bresserbenelux.nl<br>Telefoon\*: +31 528 23 24 76 Telefoon\*: +31 528 23 24 76

BRESSER Benelux Smirnoffstraat 8 7903 AX Hoogeveen The Netherlands

\*Het telefoonnummer wordt in het Nederland tegen lokaal tarief in rekening gebracht. Het bedrag dat u per gesprek in rekening gebracht zal worden, is afhankelijk van het tarief van uw telefoon provider; gesprekken vanuit het buitenland zullen hogere kosten met zich meebrengen.

# **ES IT PT**

Si desea formular alguna pregunta sobre el producto o alguna eventual reclamación, le rogamos que se ponga en contacto con el centro de servicio técnico (de preferencia por e-mail).

E-Mail: servicio.iberia@bresser-iberia.es Teléfono\*: +34 91 67972 69

BRESSER Iberia SLU c/Valdemorillo,1 Nave B P.I. Ventorro del Cano 28925 Alcorcón Madrid España

\*Número local de España (el importe de cada llamada telefónica dependen de las tarifas de los distribuidores); Las llamadas des del extranjero están ligadas a costes suplementarios..

**Bresser GmbH** Gutenbergstraße 2 46414 Rhede · Germany

and the control of the control of the

www.bresser.de

@BresserEurope

![](_page_11_Picture_4.jpeg)